### **BAB IV.**

# **HASIL PENELITIAN DAN PEMBAHASAN**

#### **4.1 Hasil Penelitian**

Dalam melakukan survei,hasil yang didapatkan setelah melakukan pengamatan di persimpangan Kentungan yaitu: 1) Desain Geometrik: 2) waktu sinyal APILL: 3): Volume Lalu Lintas 4) Kecepatan Kendaraan.

#### **4.1.1 Volume Lalu Lintas**

Pada tahap awal penelitian perlu dilakukan survei lalu lintas guna untuk mengetahui kondisi yang sebenarnya. Kondisi lingkungan dan geometri simpang APILL Jalan Kentungan Yogyakarta dilakukan *traffic counting* dan pengukuran secara langsung di lokasi penelitian. Kondisi geometrik simpang daerah kentungan ditunjukkan pada Gambar 4.1 dengan menunjukkan data geometrik pada Tabel 4.1.

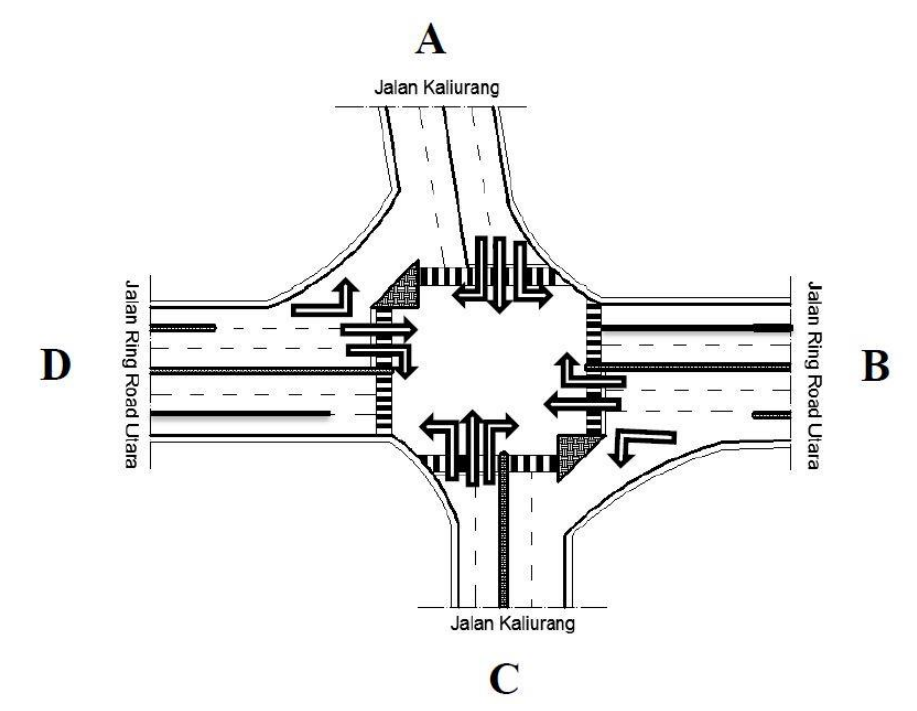

Gambar 4.1 Kondisi geometrik Simpang Kentungan Yogyakarta (Lestari, 2016).

|         |                | <b>Masuk Simpang</b> |                                                            |       | Keluar Simpang |          |
|---------|----------------|----------------------|------------------------------------------------------------|-------|----------------|----------|
|         | Jalur          | Jalur                | Jalur                                                      | Jalur | Jalur          | Jalur    |
|         | $1$ (meter)    |                      | $2(meter)$ Motor(meter) $1(meter)$ $2(meter)$ Motor(meter) |       |                |          |
| Utara   | 2              | 3                    |                                                            | 3.5   | 3.5            | O        |
| Barat   | 3.5            | 3.5                  | 4                                                          | 3     | 3              | 3.5      |
| Selatan | $\overline{4}$ | 3                    | 0                                                          | 3     | 5              | $\theta$ |
| Timur   | 4              | 3                    | 4                                                          | 3     | 3.5            | 3.5      |
|         |                |                      |                                                            |       |                |          |

Tabel 4.1 Geometrik Simpang Kentungan

#### **4.1.2 Tipe Lingkungan Jalan**

Kondisi lingkuangan jalan sebagian besar berupa pertokoan dan tipe lingkungannya yaitu komersial ditunjukkan pada Tabel 4.2.

Tabel 4.2 Tipe lingkungan jalan

| Kode Pendekat          | Kondisi Wilayah        | Tipe Lingkungan Jalan |
|------------------------|------------------------|-----------------------|
| Jl. Kaliurang (U)      | Pertokoan              | Komersial             |
| J. Ringroad Utara (B)  | Pertokoan              | Komersial             |
| Jl. Kaliurang $(S)$    | Pertokoan, Perkantoran | Komersial             |
| Jl. Ringroad Utara (T) | Pertokoan              | Komersial             |

#### **4.1.3 Volume Lalu Lintas**

Survei dilakukan secara langsung selama 2 jam yang dilakukan 3 kali pada jam 06.00-08.00 WIB, 12.00-14.00 WIB, dan 16.00-18.00 WIB dengan mencatat jumlah kendaraan menggunakan *traffic counting* pada hari senin setiap minggu yang melewati Simpang Kentungan ditunjukkan pada Tabel 4.3.

| Periode         | Volume     |
|-----------------|------------|
| Waktu           | Kendaraan  |
| (WIB)           | (kend/jam) |
| $06.00 - 07.00$ | 13574      |
| 06.15 - 07.15   | 15546      |
| 06.30 - 07.30   | 11600      |
| 06.45 - 07.45   | 16344      |
| $07.00 - 08.00$ | 16913      |
| $12.00 - 13.00$ | 11423      |
| $12.15 - 13.15$ | 11509      |
| $12.30 - 13.30$ | 11558      |
| 12.45 - 13.45   | 11840      |
| $13.00 - 14.00$ | 12162      |
| $16.00 - 17.00$ | 16542      |
| 16.15 - 17.15   | 16425      |
| $16.30 - 17.30$ | 16396      |
| 16.45 - 17.45   | 19361      |
| 17.00 - 18.00   | 15288      |

Tabel 4.3 Total volume kendaraan pada Simpang Kentungan

Dari hasil survei yang telah diolah, didapatkan kendaraan tertinggi pada jam 16.45-17.45 WIB sebanyak 19361 kendaraan ditunjukkan pada Gambar 4.2.

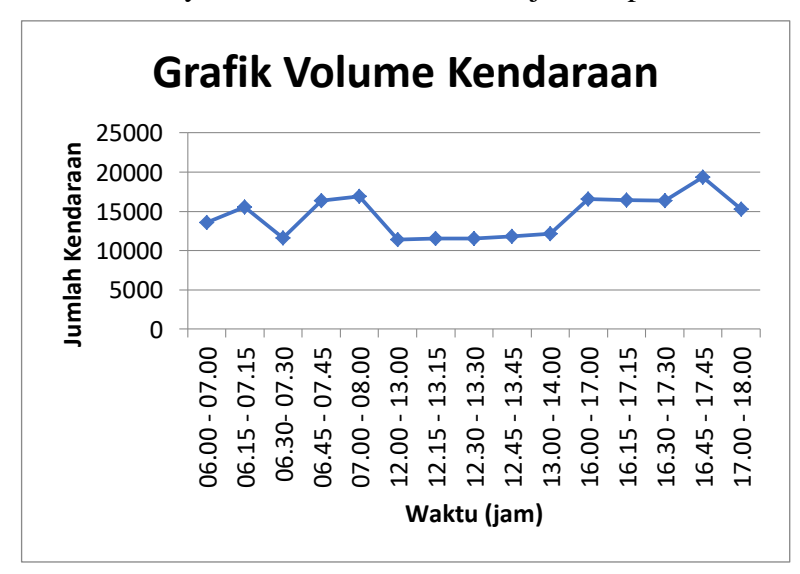

Gambar 4.2 Grafik volume kendaraan pada Simpang Kentungan.

Dari volume kendaraan diatas kemudian data tersebut diolah lagi berdasarkan arah beloknya dengan menjumlah kendaraannya ditunjukkan pada Tabel 4.4.

|        |           | puncun |    |                |           |           |
|--------|-----------|--------|----|----------------|-----------|-----------|
| Lengan | Arah      | LV     | HV | <b>MHV</b>     | <b>LT</b> | <b>MC</b> |
|        | LT        | 77     | 4  | 0              | 9         | 274       |
| U      | <b>ST</b> | 201    | 4  | 2              | 15        | 1915      |
|        | <b>RT</b> | 164    | 7  | 0              | 19        | 875       |
|        | LT        | 87     | 4  | 1              | 4         | 387       |
| B      | <b>ST</b> | 842    | 85 | 20             | 80        | 2286      |
|        | <b>RT</b> | 191    | 0  | 1              | 6         | 557       |
|        | LT        | 220    | 7  | $\overline{0}$ | 12        | 1331      |
| S      | <b>ST</b> | 311    | 1  | $\overline{2}$ | 25        | 3285      |
|        | <b>RT</b> | 195    | 5  | 13             | 11        | 1155      |
|        | LT        | 98     | 1  | 5              | 3         | 322       |
| T      | <b>ST</b> | 770    | 60 | 7              | 48        | 2463      |
|        | <b>RT</b> | 189    | 2  | 0              | 5         | 698       |

Tabel 4.4 Pengelompokkan volume berdasarkan arah belok kendaraan pada jam puncak

#### **4.1.4 Kecepatan Eksisting (** *spot speed* **)**

Menurut Pedoman Kapasitas Jalan Indosesia (2014) kecepatan eksisting merupakan kecepatan yang melewati suatu ruas jalan dengan keadaan yang sesuai kondisi di lapangan dengan melakukan survei terlebih dahulu secara langsung disetiap lengan simpang dengan menggunakan alat *speed gun*. Alat ditembakkan ke kendaraan lalu dicatat untuk diolah dengan menggunakan *software excel*, penembakkan dilakukan menggunakan 20 sampel kendaraan berdasarkan tiap jenis nya. Hasil dari survei disajikan dalam bentuk gambar dan tabel dibawah ini.

| Kelompok<br>kecepatan<br>(km/jam) | Nilai tengah<br>(km/jam) | д.<br>Jumlah<br>data | л.<br>Jumlah<br>Kumulatif | <b>Persentasi</b><br>Data $(\% )$ | <b>Persentasi</b><br>kumulatif<br>(%) |
|-----------------------------------|--------------------------|----------------------|---------------------------|-----------------------------------|---------------------------------------|
| $20 - 24$                         | 22                       | 1                    | 1                         | 5                                 | 5.00                                  |
| $25 - 29$                         | 27                       | $\theta$             | 1                         | $\Omega$                          | 5.00                                  |
| 30-34                             | 32                       | $\overline{2}$       | 3                         | 10                                | 15.00                                 |
| 35-39                             | 37                       | 5                    | 8                         | 25                                | 40.00                                 |
| 40-44                             | 42                       | $\overline{4}$       | 12                        | 20                                | 60.00                                 |
| 45-49                             | 47                       | 3                    | 15                        | 15                                | 75.00                                 |
| 50-54                             | 52                       | 5                    | 20                        | 25                                | 100.00                                |
| 55-59                             | 57                       | $\theta$             | 20                        | $\Omega$                          | 100.00                                |
| Total Kend.                       |                          | 20                   |                           |                                   |                                       |

Tabel 4.5 Kecepatan setempat kendaraan HV

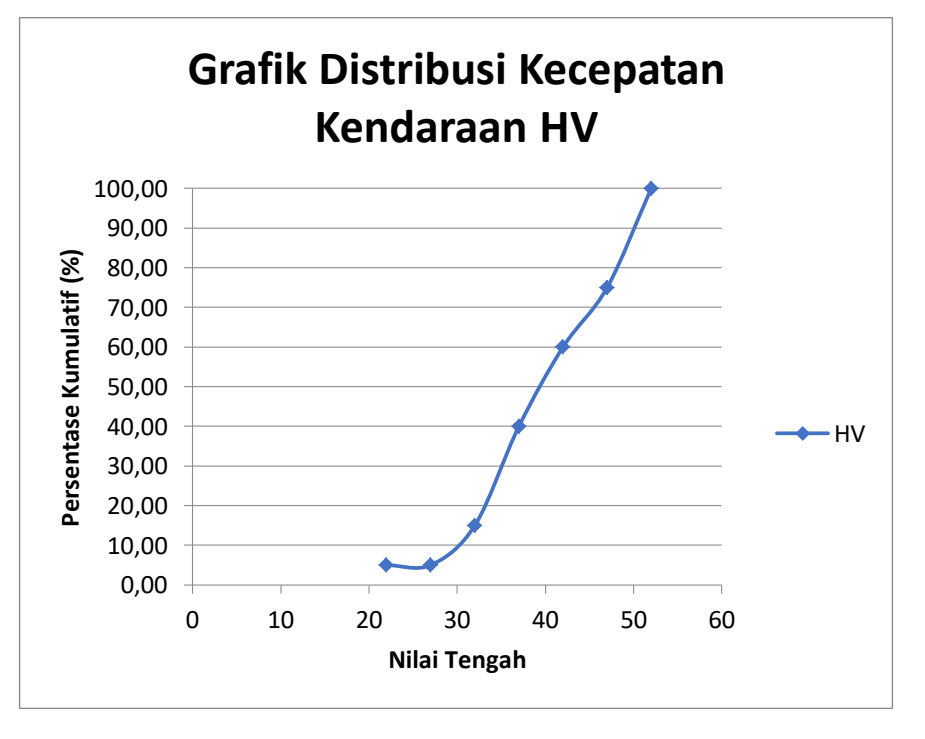

Gambar 4.3 Grafik distribusi kecepatan kendaraan HV.

| Kelompok<br>kecepatan<br>(km/jam) | Nilai tengah<br>(km/jam) | Jumlah<br>data | Jumlah<br>Kumulatif | <b>Persentasi</b><br>Data $(\% )$ | <b>Persentasi</b><br>kumulatif<br>$(\%)$ |
|-----------------------------------|--------------------------|----------------|---------------------|-----------------------------------|------------------------------------------|
| $20 - 24$                         | 22                       | $\overline{2}$ | $\overline{2}$      | 10                                | 10.00                                    |
| $25 - 29$                         | 27                       | $\theta$       | $\overline{2}$      | $\Omega$                          | 10.00                                    |
| 30-34                             | 32                       | 1              | 3                   | 5                                 | 15.00                                    |
| 35-39                             | 37                       | $\overline{2}$ | 5                   | 10                                | 25.00                                    |
| 40-44                             | 42                       | $\overline{2}$ | 7                   | 10                                | 35.00                                    |
| 45-49                             | 47                       | $\overline{2}$ | 9                   | 10                                | 45.00                                    |
| 50-54                             | 52                       | $\overline{2}$ | 11                  | 10                                | 55.00                                    |
| 55-59                             | 57                       | 3              | 14                  | 15                                | 70.00                                    |
| 60-64                             | 62                       | 3              | 17                  | 15                                | 85.00                                    |
| 65-69                             | 67                       | 3              | 20                  | 15                                | 100.00                                   |
| Total Kend.                       |                          | 20             |                     |                                   |                                          |

Tabel 4.6 Kecepatan setempat kendaraan LV

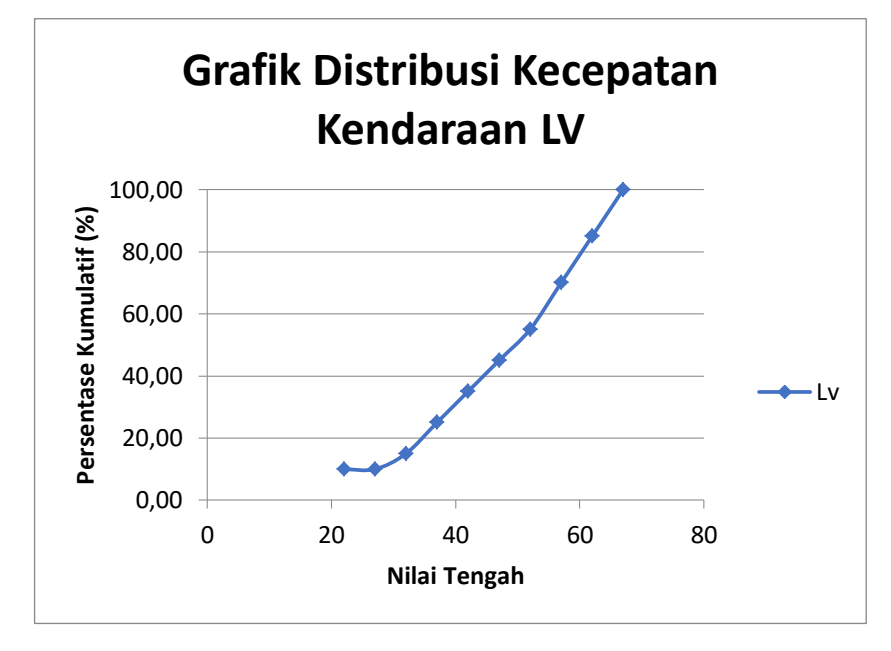

Gambar 4.4 Grafik distribusi kecepatan kendaraan LV

| Kelompok<br>kecepatan<br>(km/jam) | Nilai tengah<br>(km/jam) | Jumlah<br>data   | Jumlah<br>Kumulatif | Persentasi<br>Data $(\% )$ | <b>Persentasi</b><br>kumulatif<br>(%) |
|-----------------------------------|--------------------------|------------------|---------------------|----------------------------|---------------------------------------|
| $20 - 24$                         | 22                       | $\boldsymbol{0}$ | $\overline{0}$      | $\overline{0}$             | 0.00                                  |
| $25 - 29$                         | 27                       | $\theta$         | $\theta$            | $\theta$                   | 0.00                                  |
| $30 - 34$                         | 32                       | $\overline{4}$   | 4                   | 20                         | 20.00                                 |
| 35-39                             | 37                       | 4                | 8                   | 20                         | 40.00                                 |
| 40-44                             | 42                       | 5                | 13                  | 25                         | 65.00                                 |
| 45-49                             | 47                       | 3                | 16                  | 15                         | 80.00                                 |
| 50-54                             | 52                       | 2                | 18                  | 10                         | 90.00                                 |
| 55-59                             | 57                       | $\theta$         | 18                  | $\overline{0}$             | 90.00                                 |
| 60-64                             | 62                       | $\overline{2}$   | 20                  | 10                         | 100.00                                |
| Total kend.                       |                          | 20               |                     |                            |                                       |

Tabel 4.7 Kecepatan setempat kendaraan MHV

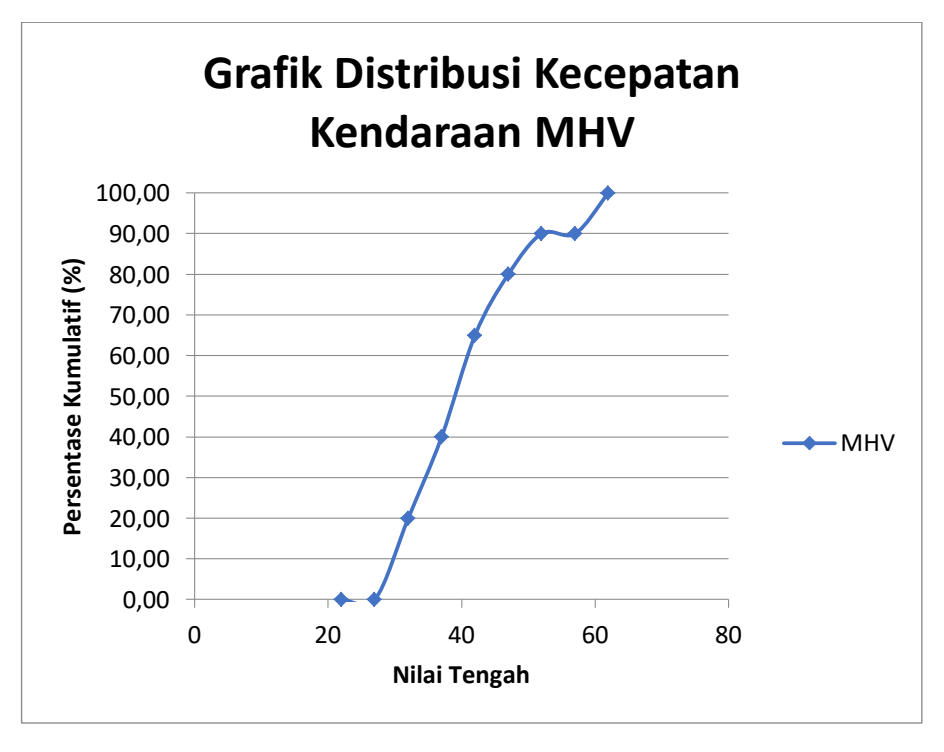

Gambar 4.5 Grafik distribusi kecepatan kendaraan MHV.

| Kelompok<br>kecepatan<br>(km/jam) | Nilai tengah<br>(km/jam) | <b>Jumlah</b><br>data | <b>Jumlah</b><br>Kumulati<br>f | <b>Persentas</b><br>i Data<br>(%) | <b>Persentas</b><br>i<br>kumulatif<br>(%) |
|-----------------------------------|--------------------------|-----------------------|--------------------------------|-----------------------------------|-------------------------------------------|
| $20 - 24$                         | 22                       | $\theta$              | $\theta$                       | $\theta$                          | 0.00                                      |
| $25 - 29$                         | 27                       | 1                     | 1                              | 5                                 | 5.00                                      |
| 30-34                             | 32                       | $\theta$              | 1                              | $\Omega$                          | 5.00                                      |
| 35-39                             | 37                       | 1                     | $\overline{2}$                 | 5                                 | 10.00                                     |
| 40-44                             | 42                       | 6                     | 8                              | 30                                | 40.00                                     |
| 45-49                             | 47                       | 6                     | 14                             | 30                                | 70.00                                     |
| 50-54                             | 52                       | $\mathfrak{D}$        | 16                             | 10                                | 80.00                                     |
| 55-59                             | 57                       | $\overline{2}$        | 18                             | 10                                | 90.00                                     |
| 60-64                             | 62                       | $\overline{2}$        | 20                             | 10                                | 100.00                                    |
| Total Kend.                       |                          | 20                    |                                |                                   |                                           |

Tabel 4.8 Kecepatan setempat kendaraan LT

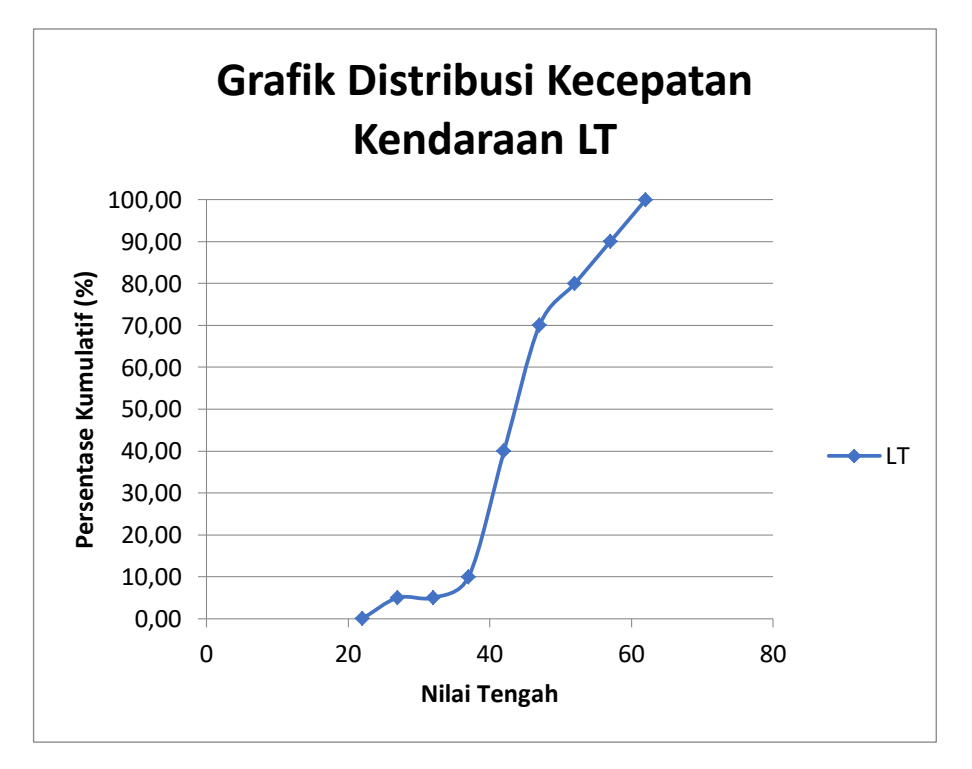

Gambar 4.6 Grafik distribusi kecepatan kendaraan LT.

| Kelompok<br>kecepatan<br>(km/jam) | <b>Nilai</b><br>tengah<br>(km/jam) | <b>Jumlah</b><br>data | <b>Jumlah</b><br>Kumulatif | Persentasi<br>Data $(\% )$ | <b>Persentasi</b><br>kumulatif<br>(%) |
|-----------------------------------|------------------------------------|-----------------------|----------------------------|----------------------------|---------------------------------------|
| $20 - 24$                         | 22                                 | 7                     | 7                          | 35                         | 35.00                                 |
| $25 - 29$                         | 27                                 | 5                     | 12                         | 25                         | 60.00                                 |
| 30-34                             | 32                                 | 6                     | 18                         | 30                         | 90.00                                 |
| 35-39                             | 37                                 | 1                     | 19                         | 5                          | 95.00                                 |
| 40-44                             | 42                                 | $\theta$              | 19                         | $\theta$                   | 95.00                                 |
| 45-49                             | 47                                 | 1                     | 20                         | 5                          | 100.00                                |
| Total Kend.                       |                                    | 20                    |                            |                            |                                       |

Tabel 4.9 Kecepatan setempat kendaraan MC

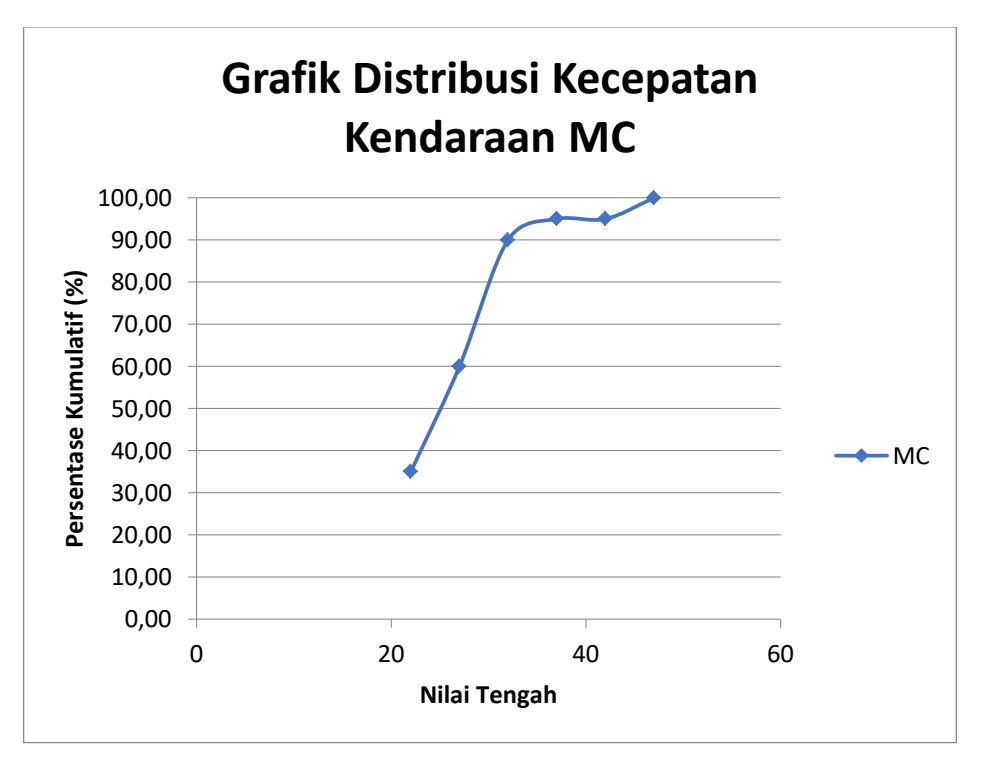

Gambar 4.7 Grafik distribusi kecepatan kendaraan MC.

### **4.1.5 Waktu Siklus dan fase**

Simpang bersinyal pada kondisi lalu lintas Kentungan Yogyakarta terdiri dari 4 fase dengan waktu sinyal yang meliputi waktu merah,waktu hijau,dan waktu kuning. Jumlah waktu pengoperasian sinyal lalu lintas beserta tipe pendekat ditunjukkan pada Tabel 4.10 dibawah ini.

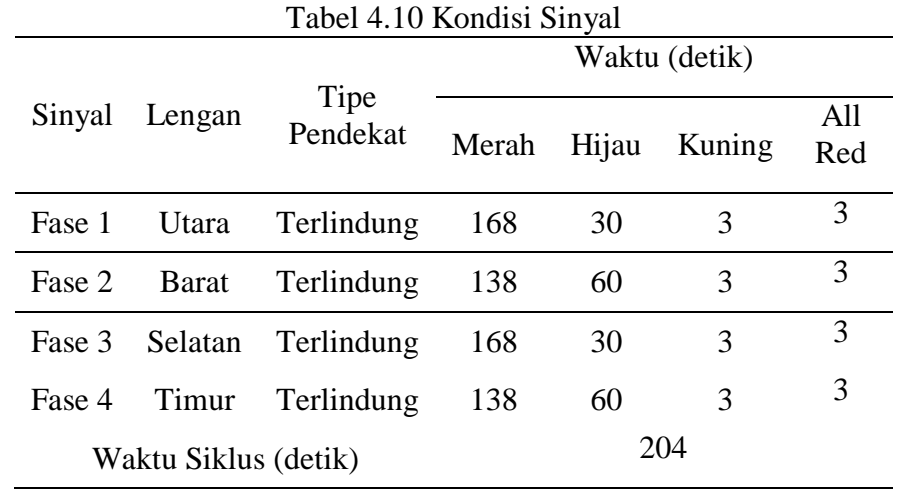

Berdasarkan tabel diatas, kemudian diolah untuk membuat diagram fase ditunjukkan pada Gambar 4.8.

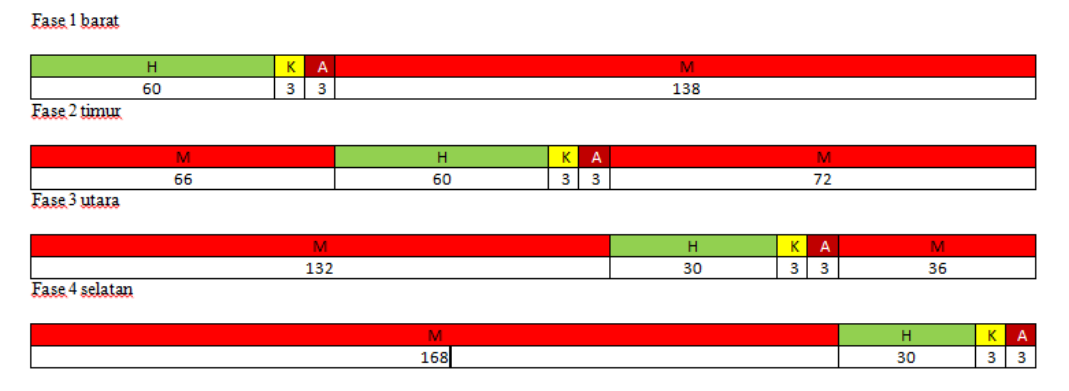

Gambar 4.8 Diagram Fase Eksisting.

#### **4.1.6 Perhitungan Waktu Siklus**

#### **a.** *Partial Cloverleaf Default*

Berdasarkan perhitungan yang telah dilakukan menggunakan excel MKJI 1997 digabungkan dengan sumber lain dari Fikri dan Triana,2015 dengan mendapatkan hasil ditunjukkan pada Tabel 4.11 dengan membuat diagram fase ditunjukkan pada Gambar 4.9

Tabel 4.11 Volume dan Kapasitas Jalan *Partial Cloverleaf Default*

|                           | Utara |       | Timur Selatan Barat |      |
|---------------------------|-------|-------|---------------------|------|
| Volume(Q)<br>(kend/jam)   | 2752  | 4690  | 4150                | 4827 |
| Kapasitas<br>(S)(smp/jam) | 3478  | 7486  | 4775                | 8814 |
| Y(Q/S)                    | 0.79  | 0.626 | 0,869               | 0,55 |
| Ymax                      |       |       | 2,834               |      |

Karena nilai Ymax lebih dari 1, maka nilai IFR digunakan 0,9

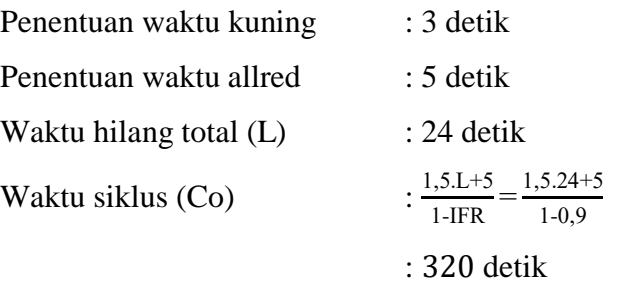

Menurut Fikri dan Triana (2015) waktu siklus digunakan untuk kinerja persimpangan dengan menghitungnya terlebih dahulu agar memperoleh nilai tundaan rata-rata paling kecil.Dari perhitungan waktu siklus tersebut didapatkan waktu simpang 4 Kentungan sebesar 320 detik. Dari proses trial and error, didapatkan bahwa waktu siklus ideal untuk simpang 4 tersebut sebesar 200 detik

Perhitungan waktu hijau (g)

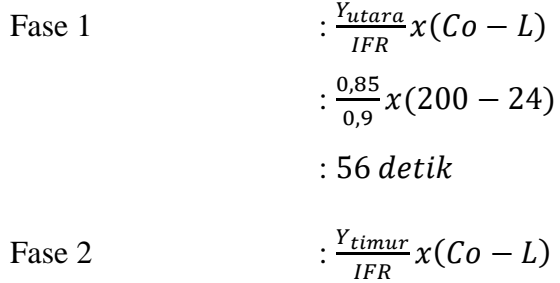

: ( ) : Fase 3 : ( ) : ( ) :

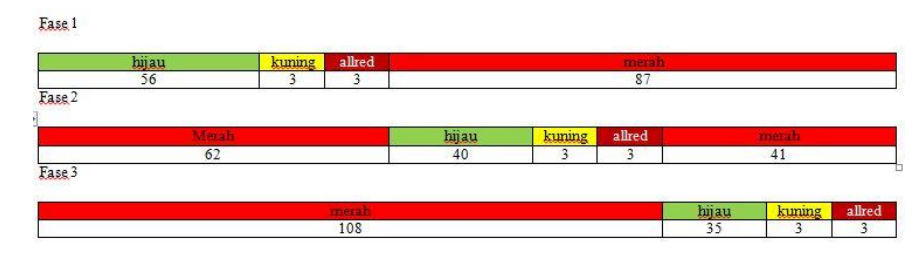

Gambar 4.9 Diagram fase *default.*

### **b.** *Partial Cloverleaf Modifikasi*

Berdasarkan perhitungan yang telah dilakukan menggunakan excel MKJI 1997 dibantu dengan sumber lain dari Fikri dan Triana, 2015 dengan mendapatkan hasil ditunjukkan pada Tabel 4.12 dengan membuat diagram fase ditunjukkan pada Gambar 4.10.

|                             | Utara | Timur | Selatan | <b>Barat</b> |
|-----------------------------|-------|-------|---------|--------------|
| Volume<br>(Q)<br>(kend/jam) | 2798  | 4792  | 4153    | 4677         |
| Kapasitas<br>(S)(smp/jam)   | 5449  | 11888 | 7177    | 12469        |
| Y(Q/S)                      | 0,513 | 0,403 | 0,578   | 0,3751       |
| Ymax                        |       | 1,870 |         |              |

Tabel 4.12 Volume dan Kapasitas Jalan *Partial Cloverleaf* Modifikasi

Karena nilai Ymax lebih dari 1, maka nilai IFR digunakan 0,9

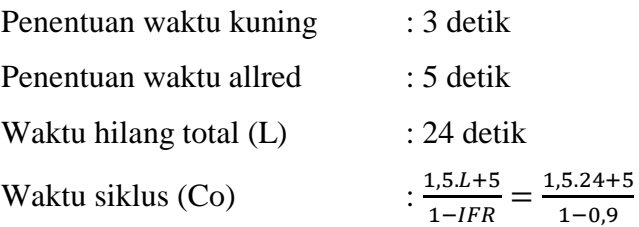

### : 410 detik

Menurut Fikri dan Triana (2015) waktu siklus digunakan untuk kinerja persimpangan dengan menghitungnya terlebih dahulu agar memperoleh nilai tundaan rata-rata paling kecil. Dari perhitungan waktu siklus tersebut didapatkan waktu simpang 4 Kentungan sebesar 410 detik. Dari proses trial and error, didapatkan bahwa waktu siklus ideal untuk simpang 4 tersebut sebesar 200 detik

Perhitungan waktu hijau (g)

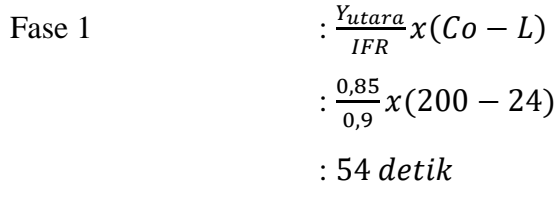

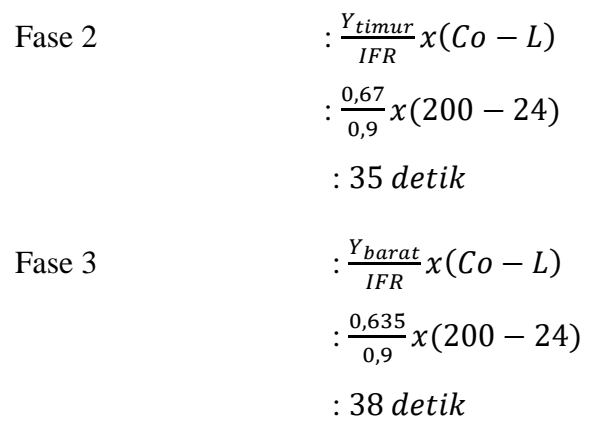

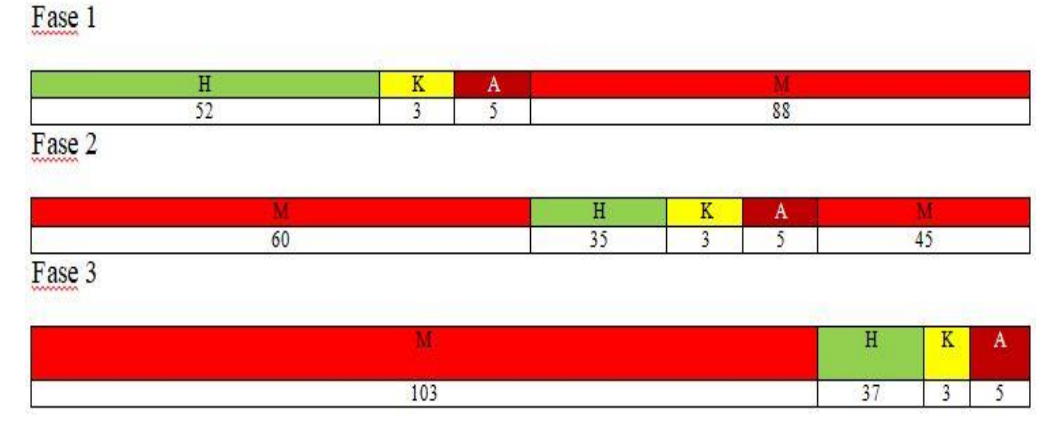

Gambar 4.10 Diagram fase modifikasi.

## **4.1.7 Memodelkan ke dalam** *Software* **PTV.VISSIM 9**

a. Pemodelan Eksisting Simpang Kentungan.

Analisis dan pemodelan lalu lintas ini menggunakan *software* PTV.VISSIM 9 yang terdiri dari 3 proses utama dan dalam pengerjaannya yaitu *input*, *running,* dan *output*. Pada langkah awal pemodelan ini dengan membuat kondisis eksisting terlebih dahulu.

Langkah-langkah pemodelan eksisting dengan *software* PTV.VISSIM 9 adalah sebagai berikut.

1) Memasukkan *Background*

Memasukkan *background* merupakan langkah awal dalam pemodelan PTV.VISSIM 9 yang berguna untuk menyesuaikan kondisi *real* eksisting ditunjukkan pada Gambar 4.11.

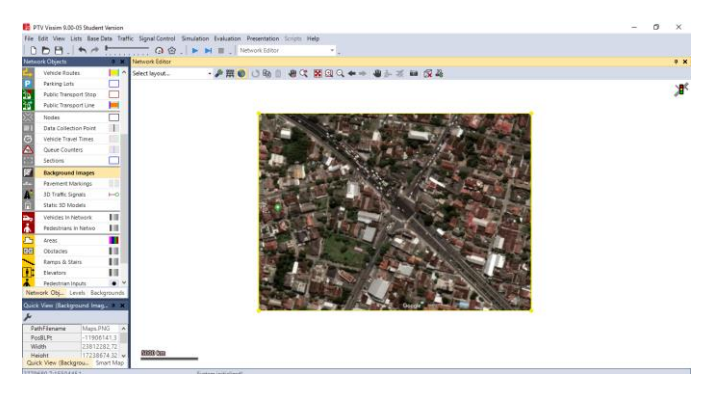

Gambar 4.11 Memasukkan *background.*

# 2) Pengaturan Skala

Langkah berikutnya mengatur skala guna menyesuaikan lebar jalan pada kondisi eksisting dengan lebar jalan / *link* yang ada di *software* PTV.VISSIM 9 ditunjukkan pada Gambar 4.12.

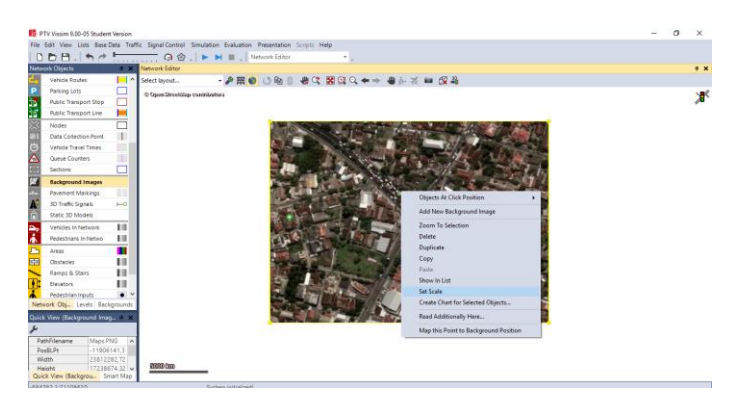

Gambar 4.12 Pengaturan skala.

## 3) Membuat Jaringan Jalan

Membuat jaringan jalan disesuaikan dengan data geometrik simpang Kentungan Yogyakarta yang ditunjukkan pada Gambar 4.13.

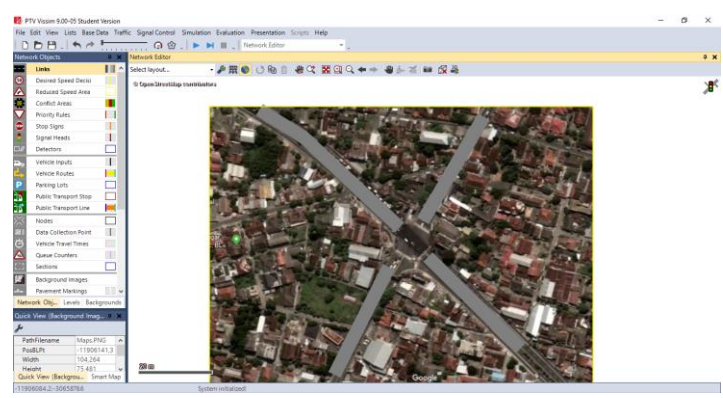

Gambar 4.13 Membuat jarimgan jalan.

# 4) Memasukkan Data Kendaraan

Data kendaraan yang di *input* ke dalam *software* PTV.VISSIM 9 berupa jumlah kendaraan, kecepatan kendaraan, dan jenis kendaraan yang dapat dipilih dengan menekan tombol *vehicle* 3d *model* serta mengatur *driving behaviour.*

a) *Input* jumlah kendaraan.

Memasukkan jumlah kendaraan berdasarkan hasil survei yang telah dihitung ditunjukkan pada Gambar 4.14.

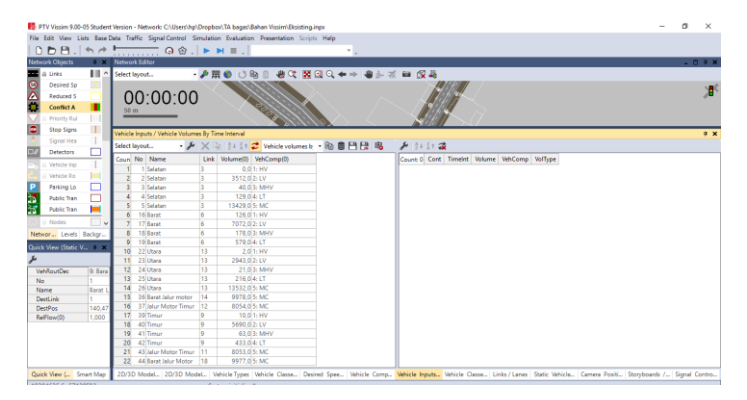

Gambar 4.14 *Input* jumlah kendaraan.

## b) Menentukan *vehicle composition*

Menghitung jumlah presentase dalam bentuk desimal sesuai dengan jumlah kendaraan yang telah di *input* ditunjukkan pada Gambar 4.15.

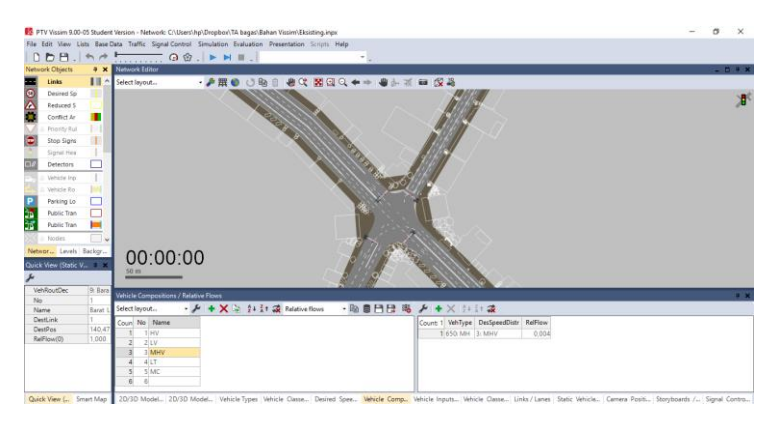

Gambar 4.15 *Input vehicle composition.*

c) Mengatur model kendaraan

Memilih jenis kendaraan yang sesuai dengan kondisi di lapangan ditunjukkan pada gambar dibawah ini.

I. Jenis Kendaraan LV

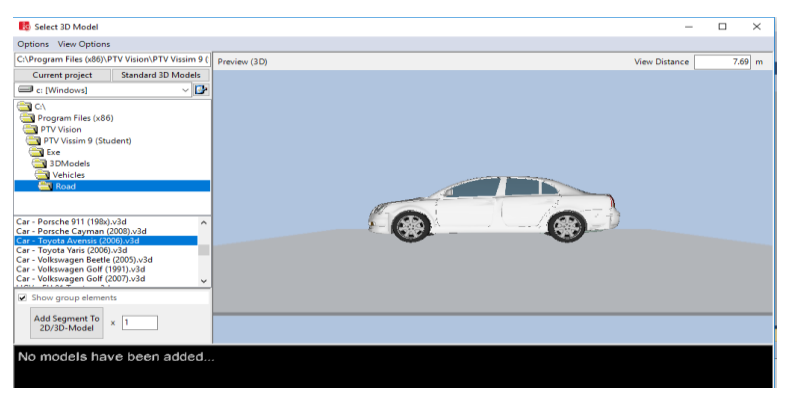

Gambar 4.16 *Input* model kendaraan LV.

# II. Jenis Kendaraan HV

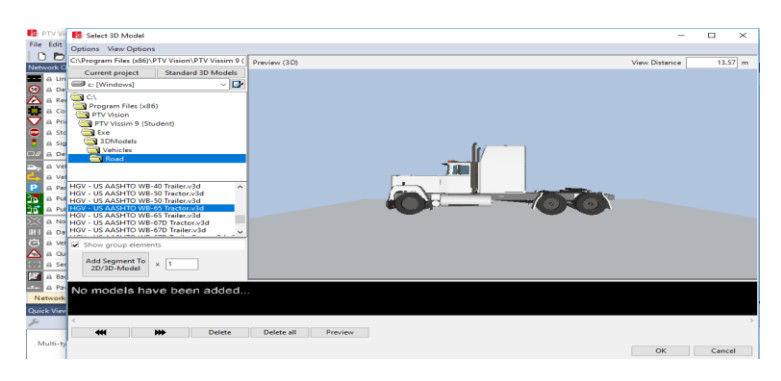

Gambar 4.17 *Input* model kendaraan HV.

III. Jenis Kendaraan MHV

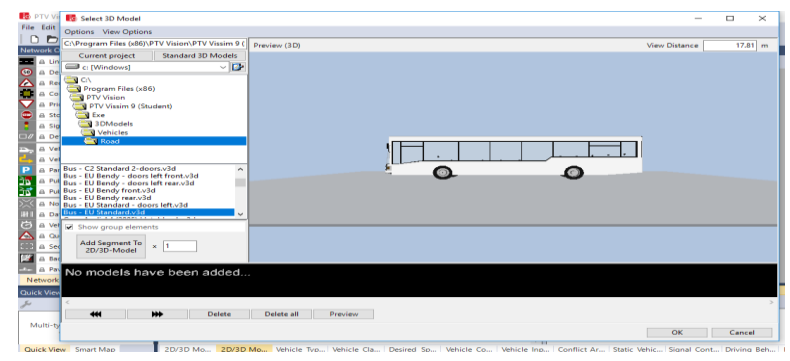

Gambar 4.18 *Input* model kendaraan MHV.

IV. Jenis Kendaraan LT

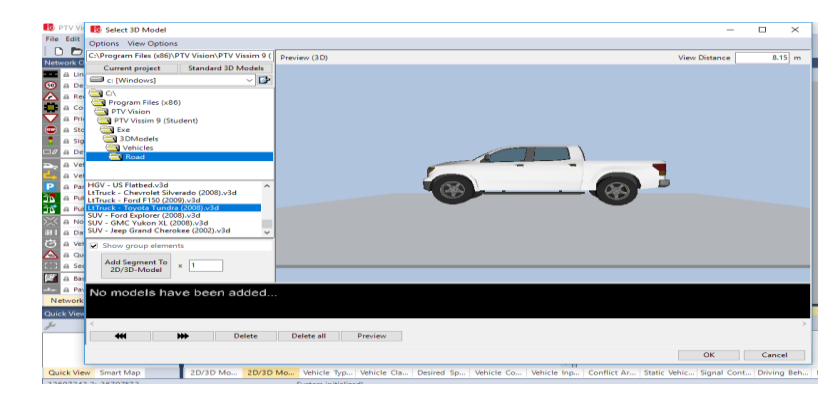

Gambar 4.19 *Input* model kendaraan LT.

### V. Jenis Kendaraan MC

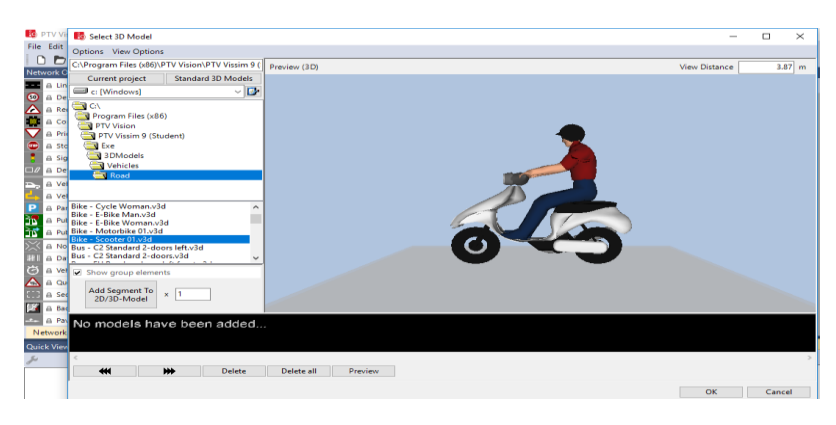

Gambar 4.20 *Input* model kendaraan MC.

d) Memasukkan data kecepatan kendaraan

Memasukkan data kecepatan kendaraan yang telah disurvei dengan menggunakan *speed* gun ditunjukkan pada Gambar 4.21

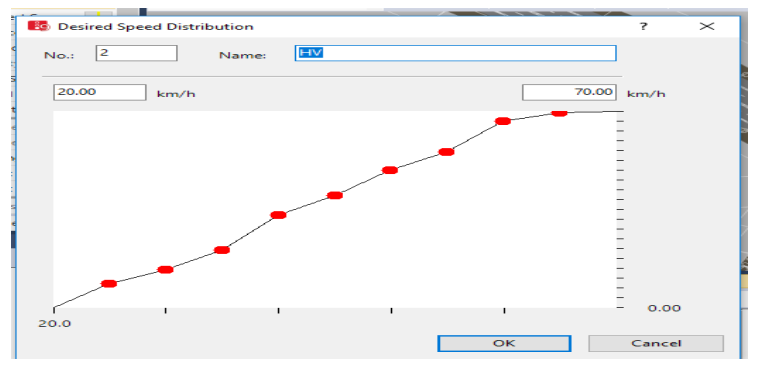

Gambar 4.21 *Input* data kendaraan.

## e) Mengatur *driving behaviour*

Mengatur *driving behaviour* sesuai dengan perilaku pengendara di Indonesia yang terdapat dalam kalibrasi VISSIM ditunjukkan pada Gambar 4.22.

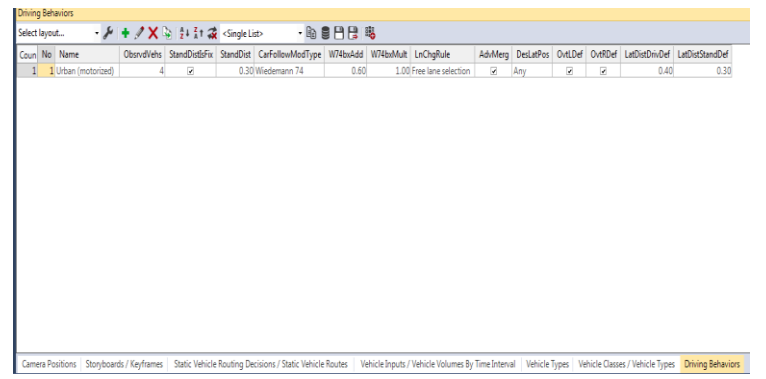

Gambar 4.22 Mengatur *driving behaviour.*

5) Menentukan Rute Perjalanan

Pengaturan rute perjalanan dibuat sesuai dengan kondisi dilapangan dengan menyesuaikan pergerakan dari dari suatu kendaraan yang bergerak dari setiap lengan ditunjukkan pada gambar dibawah ini.

a) Rute perjalanan kendaraan dari arah utara

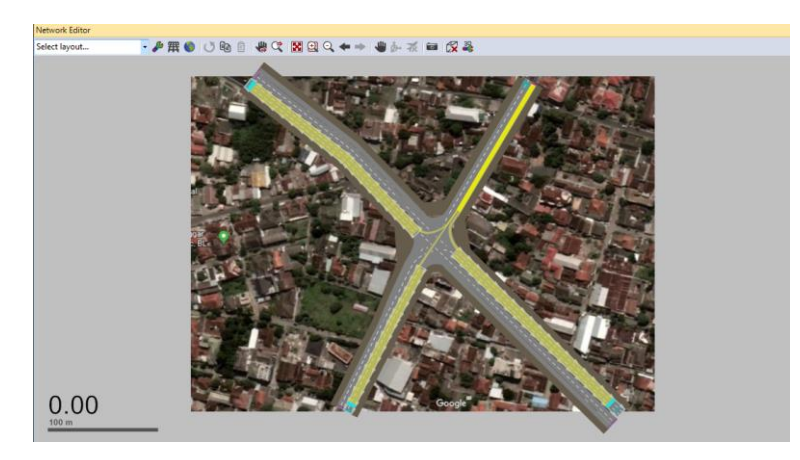

Gambar 4.23 Rute dari utara.

b) Rute perjalanan kendaraan dari arah barat

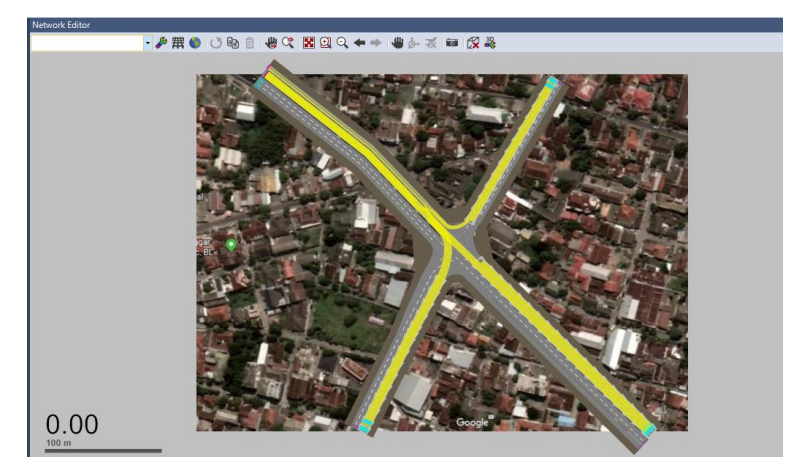

Gambar 4.24 Rute dari barat.

c) Rute perjalanan kendaraan dari arah selatan

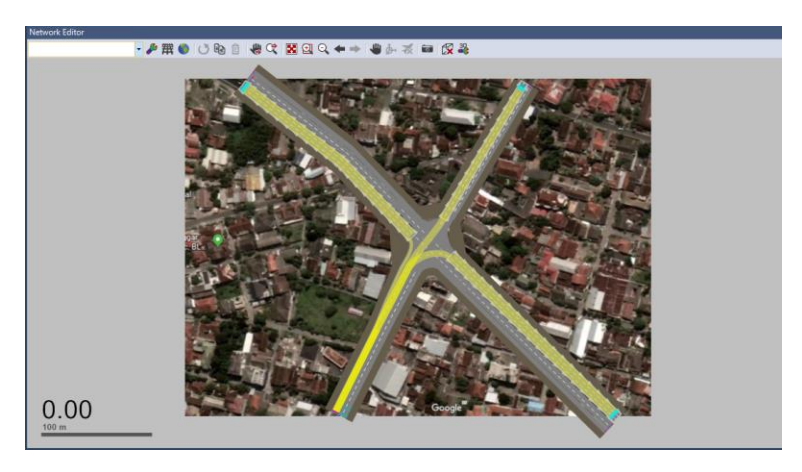

Gambar 4.25 Rute dari selatan.

d) Rute perjalanan kendaraan dari arah Timur

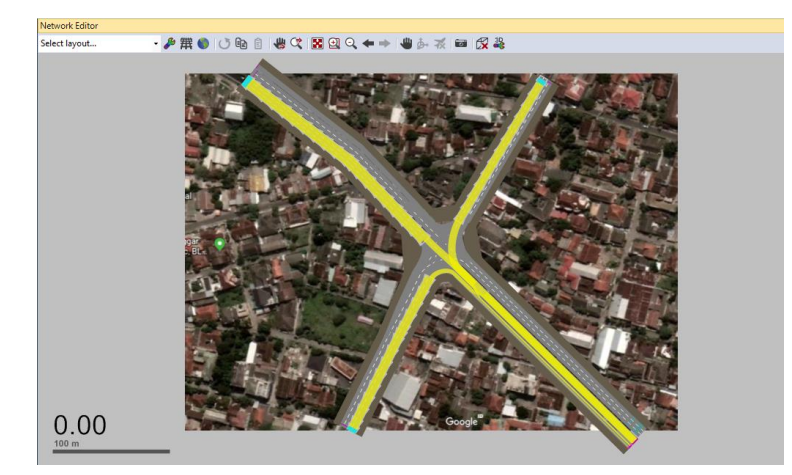

Gambar 4.26 Rute dari timur.

### 6) Mengatur *Conflict Areas* dan *Priority Rules*

*Conflict Areas* sama halnya dengan *Priority Rules* untuk mendahulukan suatu rute sesuai dengan keadaan lalu lintas sebenarnya ditunjukkan pada Gambar 4.27.

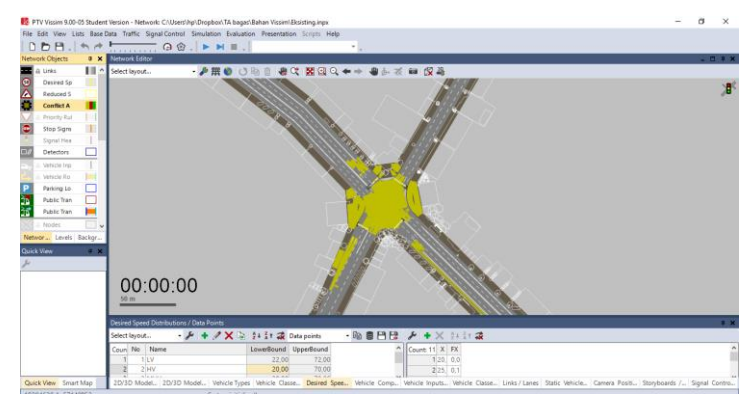

Gambar 4.27 Mengatur *conflict areas* dan *priority rules.*

7) Pengaturan APILL

Mengatur *signal controller* pada *traffic light* sesuai dengan kondisi eksisting di lapangan ditunjukkan pada Gambar 4.28.

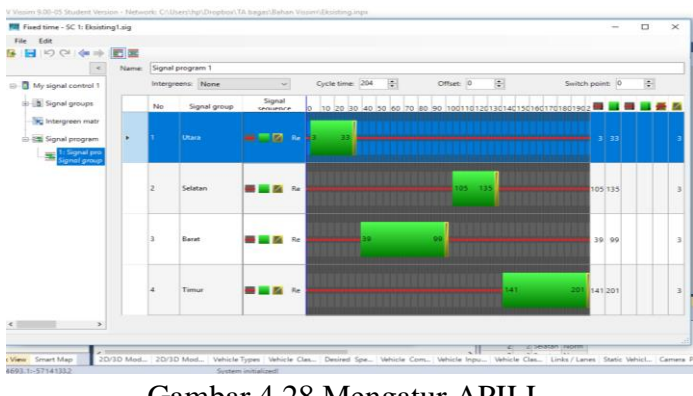

Gambar 4.28 Mengatur APILL.

8) Menambahkan Objek 3D Model

Objek 3D Model seperti rumah, hotel, tanaman yang di tempatkan pada area sekitar jaringan jalan ditunjukkan pada Gambar 4.29.

| Select 3D Model                                                                                                    |                                      | $\Box$<br>$\times$ |
|----------------------------------------------------------------------------------------------------|--------------------------------------|--------------------|
| Options View Options                                                                                                    |                                      |                    |
| C:\Program Files (x86)\PTV Vision\PTV Vissim 9 (                                                                                                    | Preview (3D)<br><b>View Distance</b> | $26.40$ m          |
| Standard 3D Models<br>Current project                                                                                                    |                                      |                    |
| $\vee$ $\mathbb{R}$<br>$\equiv$ c: [Windows]                                                                                                    |                                      |                    |
| <b>CA</b> CA<br>Program Files (x86)<br><b>PTV</b> Vision<br>PTV Vissim 9 (Student)<br>$\equiv$ Exe<br>3DModels<br><sup>C</sup> Static                                                                                                    |                                      |                    |
| Grass.v3d<br>$\lambda$<br>Group 2.skp<br>Hotel KA v3d<br>Hotel.v3d<br>House.v3d<br>House Simple1.v3d<br>House_Simple2.v3d<br><b>INDOMARET ahay.v3d</b><br>Indomaret.skp<br>INDOMARET.v3d<br>Jatiland+Ruko+No+22.skp<br>Mc Donald's 2.v3d<br>Median+(16').skp<br>modern_house waow.v3d |                                      |                    |
| $0.00$ m<br>Elevation:                                                                                                    |                                      |                    |
| $0.00$ $-$<br>Rotate (YZ):                                                                                                    |                                      |                    |
| $0.00$ $o$<br>Rotate (XY):                                                                                                    |                                      |                    |
| $0.00$ $^{\circ}$<br>Rotate (XZ):                                                                                                    |                                      |                    |
|                                                                                                    | OK                                   | Cancel             |
|                                                                                                    |                                      |                    |

Gambar 4.29 Menambahkan objek.

## 9) Proses *Running*

 Setelah tahap-tahap sebelumnya dilakukan,maka proses *running* dapat dijalankan ditunjukkan pada Gambar 4.30.

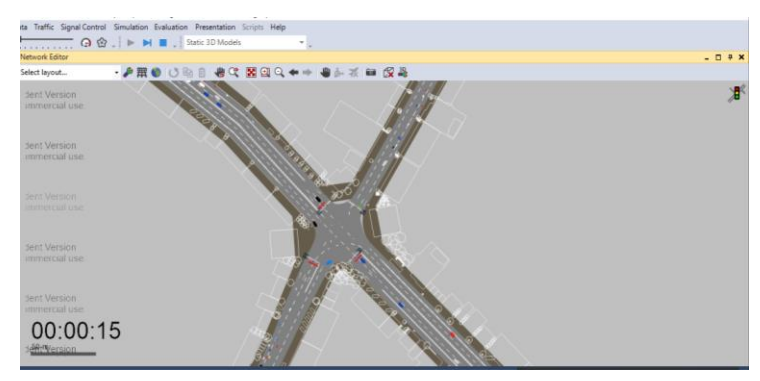

Gambar 4.30 Proses *Running.*

# b. Pemodelan *Partial Cloverleaf Default*

Setelah evaluasi dengan pemodelan eksisting, setelah itu memodelkan simpang kentungan dengan jenis *Partial Cloverleaf Default*, pemodelan tersebut merubah bentuk simpang dari sebidang menjadi tidak sebidang tanpa merubah kondisi dimensinya

Langkah-langkah pemodelan eksisting dengan *software* PTV.VISSIM 9 adalah sebagai berikut.

1) Membuat Jaringan Jalan

Membuat jaringan jalan disesuaikan dengan data geometrik simpang Kentungan Yogyakarta yang ditunjukkan pada Gambar 4.31.

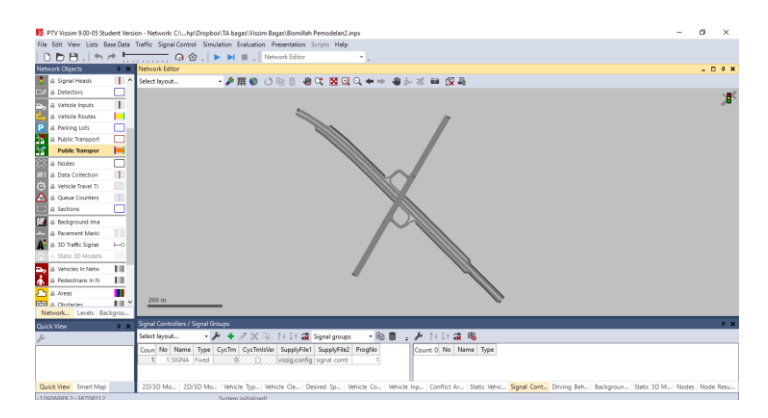

Gambar 4.31 Membuat Jarimgan Jalan.

2) Menentukan Fase Perjalanan

Pengaturan rute perjalanan dibuat sesuai dengan kondisi dilapangan dengan menyesuaikan pergerakan dari dari suatu kendaraan yang bergerak dari setiap lengan ditunjukkan pada gambar dibawah ini.

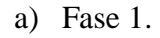

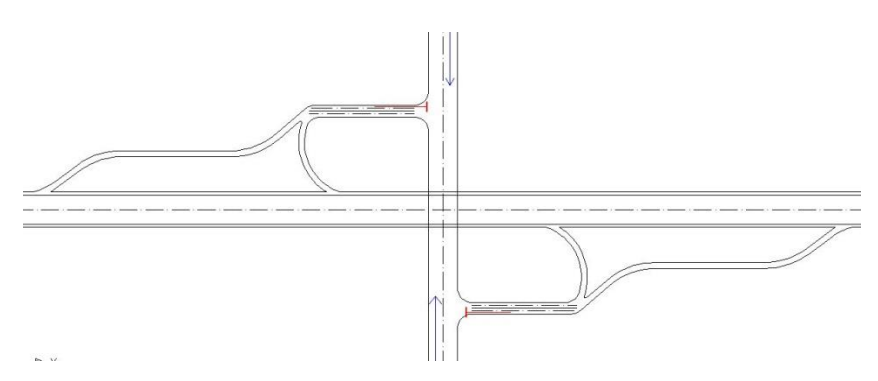

Gambar 4.32 Rute fase 1.

b) Fase 2

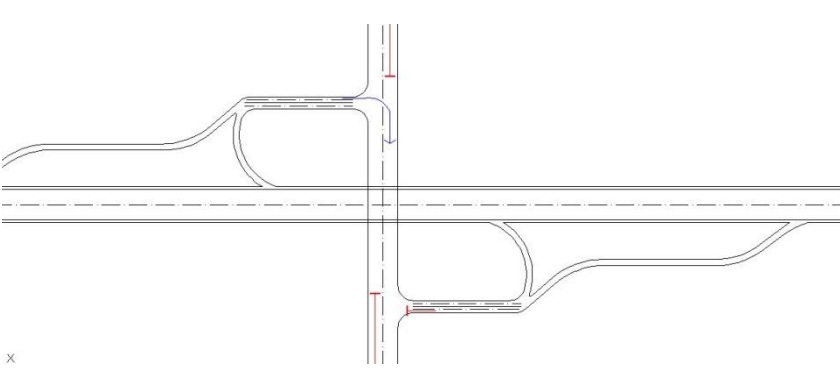

Gambar 4.33 Rute fase 2.

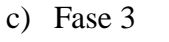

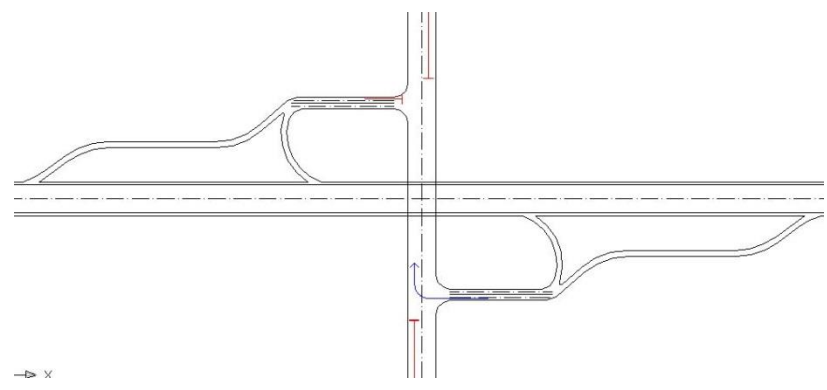

Gambar 4.34 Rute fase 3.

3) Pengaturan APILL

Mengatur *signal controller* pada *traffic light* sesuai dengan kondisi eksisting dilapangan ditunjukkan pada Gambar 4.35.

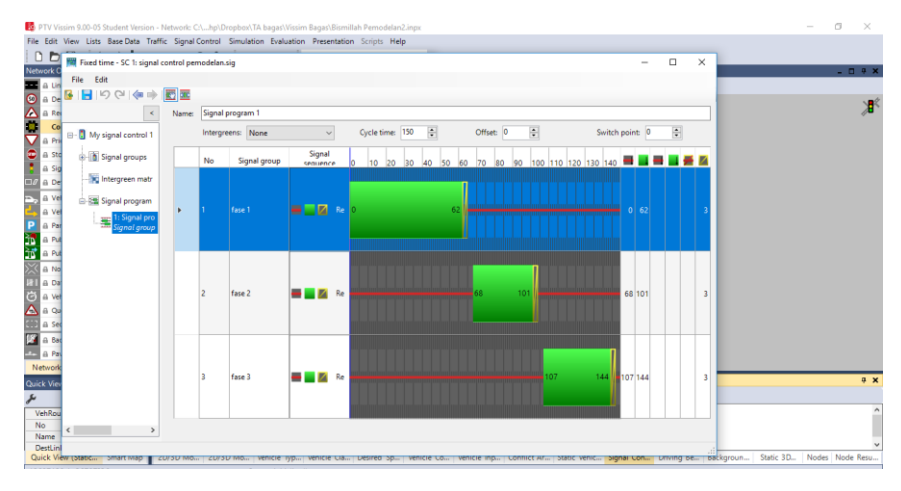

Gambar 4.35 Mengatur APILL.

4) Hasil *Running*

Setelah tahap-tahap sebelumnya dilakukan, maka proses running dapat dijalankan yang ditunjukkan pada Gambar 4.36.

| Network Objects                |              | <b>Wetwork Editor</b> | ODB. A → L Q 金.   H   L. NetworkEditor                       | $-011$                  |
|--------------------------------|--------------|-----------------------|--------------------------------------------------------------|-------------------------|
| A A Priority Rules             |              | In Select Invout      | · A 示O O 图 图 文 图 图 Q 中中 图 b 系 图 图 图 Sted Comes Postor + 100% | ٠                       |
| & Stop Signs                   | ш            |                       |                                                              |                         |
| @ Signal Heads                 | $\mathbf{I}$ | <b>BIOB</b>           | Student Version<br><b>Wernoon</b>                            | Student Version         |
| & Detectors                    | □            | rcial use.            | Not for commercial use.<br><b>Impression</b>                 | Nation commercial use   |
| A Vehicle Inputs               | $\mathbf{I}$ |                       |                                                              |                         |
| <b>G</b> Vehicle Routes        | ш            |                       |                                                              |                         |
| <b>&amp; Parking Lots</b>      | ▭            |                       |                                                              |                         |
| Public Transport Sto.          | □            |                       |                                                              |                         |
| <b>Public Transport Lin</b>    | <b>Line</b>  |                       |                                                              |                         |
| <b>Nodes</b>                   |              |                       | 245                                                          | and the same of the     |
| <b>B</b> Data Collection Poin  | $\top$       |                       | <b>STATISTICS</b>                                            |                         |
| & Vehicle Travel Times         | BSS          |                       |                                                              |                         |
| A Queue Counters               | idi)         |                       |                                                              |                         |
| ili Sections                   | ä            | sion                  | Student Versit<br>tudent Version                             | Student Version         |
| Background Images              |              |                       |                                                              |                         |
| & Pavement Markings            | 自首           | roial use.            | Not for commercial use.<br>to: for commercial use.           | Not for commercial use. |
| A 30 Traffic Signals           | $-0$         |                       |                                                              |                         |
| B Static ID Models             |              |                       |                                                              |                         |
| <b>G. Vehicles In Nebagric</b> | E            |                       |                                                              |                         |
| Pedestrians In Netw            | BB Y         |                       |                                                              |                         |
| Network O., Levels Backgrounds |              | Node Results (2)      |                                                              | <b>COLOR</b>            |
| <b>Quick View</b>              | <b># x</b>   | Select layout         | $\cdot$ $\blacktriangleright$ 11 11 12 13 14 15 17 18        |                         |
|                                |              |                       |                                                              |                         |
|                                |              |                       |                                                              |                         |

Gambar 4.36 Hasil *running.*

c. Pemodelan *Partial Cloferleaf* Modifikasi

Partial Cloverleaf Modifikasi mempunyai jaringan jalan yang sama dengan *default* yang membedakannya adalah kondisi geometrinya.

1) Membuat Jaringan Jalan

Membuat jaringan jalan disesuaikan dengan data geometrik simpang Kentungan Yogyakarta yang ditunjukkan pada Gambar 4.37.

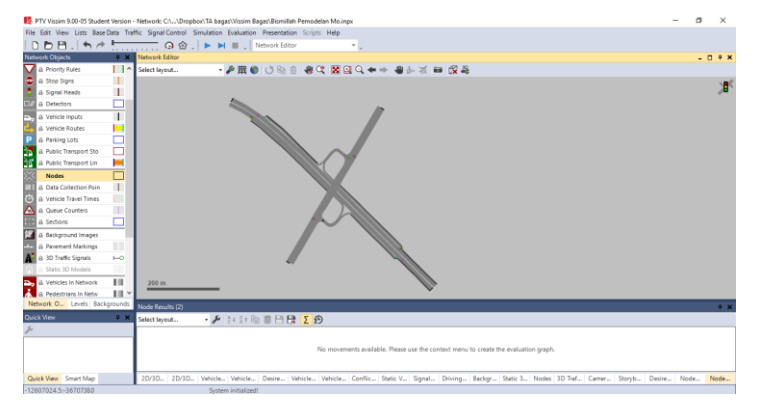

Gambar 4.37 Membuat jaringan jalan.

2) Menentukan Fase Perjalanan

Pengaturan rute perjalanan dibuat sesuai dengan kondisi dilapangan dengan menyesuaikan pergerakan dari dari suatu kendaraan yang bergerak dari setiap lengan ditunjukkan pada gambar dibawah ini.

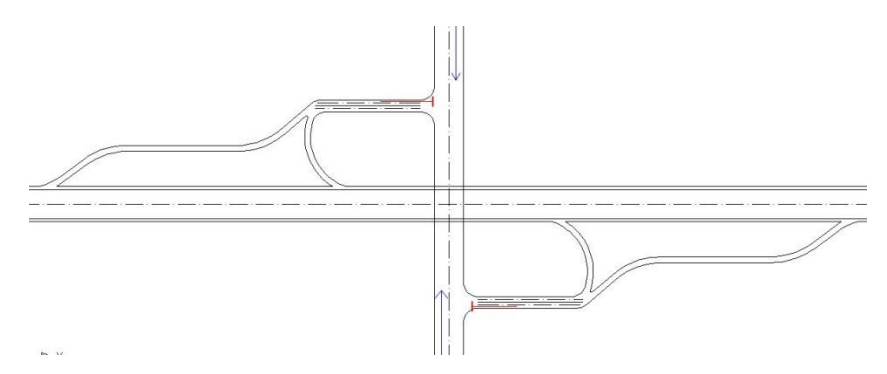

Gambar 4.38 Rute fase 1

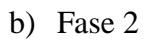

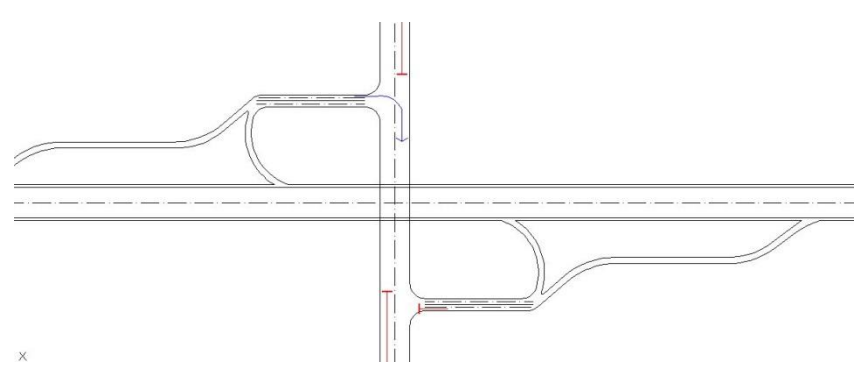

Gambar 4.39 Rute fase 2.

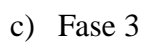

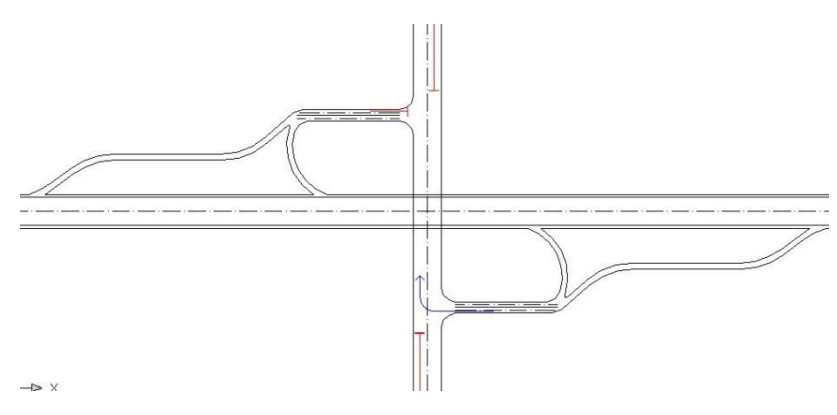

Gambar 4.40 Rute fase 3.

# 3) Pengaturan APILL

Mengatur *signal controller* pada *traffic light* sesuai dengan kondisi eksisting dilapangan ditunjukkan pada Gambar 4.41.

| $-1$ + x   |          |               |                 |                 |    |           |          |               |                 | $\times$ |                    |                   |                  |       |                                                                   | Signal Controller | D<br>Network C     |
|------------|----------|---------------|-----------------|-----------------|----|-----------|----------|---------------|-----------------|----------|--------------------|-------------------|------------------|-------|-------------------------------------------------------------------|-------------------|--------------------|
|            |          |               |                 |                 |    |           |          |               |                 |          |                    |                   |                  |       | Name: efer<br>11                                                  |                   | a Uni No.          |
| 凈          | $\times$ | σ             |                 |                 |    |           |          |               |                 |          |                    |                   |                  |       | Type: Fixed time   Fixed time - SC 1: Bismillah Pemodelan Mo1.sig |                   | a De               |
|            |          |               |                 |                 |    |           |          |               |                 |          |                    |                   |                  |       | File Edit                                                         | Cycle Time        | il Rei<br>$\alpha$ |
|            |          |               |                 |                 |    |           |          |               |                 |          |                    |                   |                  | 医区    | <b>BB</b><br>10 0 0 0                                             | (iii) Forect:     | Pra                |
|            |          |               |                 |                 |    |           |          |               |                 |          |                    |                   | Signal program 1 | Name: | $\epsilon$                                                        | C variable        | a Sto              |
|            |          | $\frac{1}{2}$ | Switch point: 0 |                 | ÷  | Offset: 0 |          | $\frac{1}{2}$ | Cycle time: 148 |          | $\sim$             | Intergreens: None |                  |       | Controller config = [] My signal control 1                        |                   | a sig<br>a pe      |
|            |          |               |                 | 100 110 120 130 | 90 | 70<br>80  | 50<br>60 | 40<br>30      | 20<br>10        |          | Signal<br>sequence | Signal group      | No               |       | B Signal groups                                                   |                   | a vel              |
|            |          |               |                 |                 |    |           |          |               |                 |          |                    |                   |                  |       | [1] be Intergreen matr                                            | VISSIG supply fil | a ve<br>ii Pat     |
|            |          |               |                 |                 |    |           |          |               |                 |          |                    |                   |                  |       | Signal program                                                    | Controller paran  | a Put              |
|            |          |               | 3.55            |                 |    |           |          |               |                 |          | <b>MEDIA ALL</b>   | Fase 1            |                  | P.    | 1: Signal pro<br>ョ                                                | Program no        | a Put              |
|            |          |               |                 |                 |    |           |          |               |                 |          |                    |                   |                  |       | ignal group                                                       |                   | ià No              |
|            |          |               |                 |                 |    |           |          |               |                 |          |                    |                   |                  |       |                                                                   |                   | a pa<br>a w        |
|            |          |               |                 |                 |    |           |          |               |                 |          |                    |                   |                  |       |                                                                   |                   | 8 Qa               |
|            | ং        |               | 64 99           |                 |    |           |          |               |                 |          | <b>Ed</b> Re       | Fase 2            | 12               |       |                                                                   |                   | ia Sec             |
|            |          |               |                 |                 |    |           |          |               |                 |          |                    |                   |                  |       |                                                                   |                   | 6.86<br>a Pa       |
|            |          |               |                 |                 |    |           |          |               |                 |          |                    |                   |                  |       |                                                                   |                   | Network            |
| $x \times$ |          |               |                 |                 |    |           |          |               |                 |          |                    |                   |                  |       |                                                                   |                   | Quick View         |
|            |          |               |                 |                 |    |           |          |               |                 |          |                    |                   |                  |       |                                                                   |                   |                    |
|            | -3       |               | 145 108 145     | 106             |    |           |          |               |                 |          | <b>Big Mark</b> Re | Fase 3            | l t              |       |                                                                   |                   | VehRou             |
|            |          |               |                 |                 |    |           |          |               |                 |          |                    |                   |                  |       |                                                                   |                   | No:                |

Gambar 4.41 Mengatur APILL.

# 4) Proses *Running*

Setelah tahap-tahap sebelumnya dilakukan, maka proses running dapat dijalankan yang ditunjukkan pada Gambar 4.42.

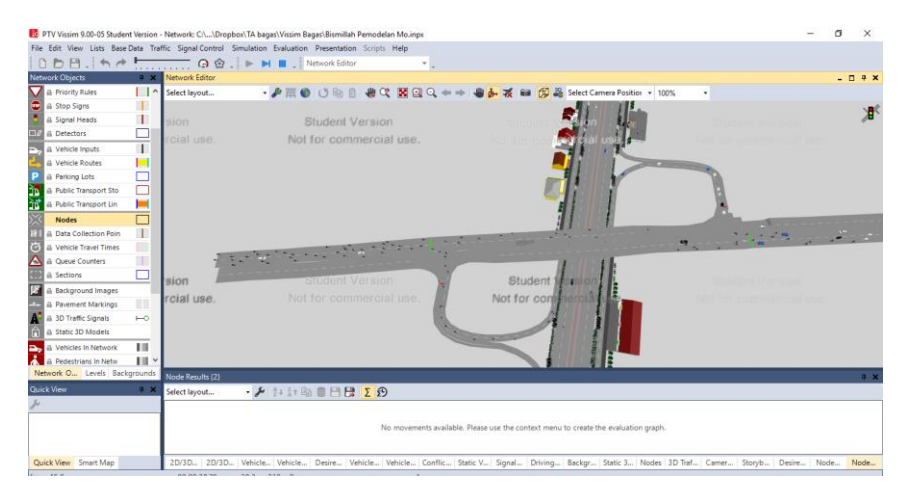

Gambar 4.42 Proses *running.*

# **4.1.8 Hasil Output Pemodelan**

## a Pemodelan eksisting

Setelah dilakukan proses *running*, setelah itu didapatkan data outpun berupa tundaan, LOS (*Level of Service*), panjang antrian ditunjukkan pada Tabel 4.13.

| <b>MOVEMENT</b>                         | <b>QLEN</b> | <b>OLENMAX</b> | <b>VEHS(ALL)</b> | PERS(ALL) | LOS(ALL) | LOSVAL | VEHDELAY(ALL) | PERSDELAY(ALL) | STOPDELAY(ALL) | STOPS(ALL) |
|-----------------------------------------|-------------|----------------|------------------|-----------|----------|--------|---------------|----------------|----------------|------------|
|                                         | (Meter)     | (Meter)        | (Kend)           | (Org)     |          | (ALL)  | (Detik)       | (Detik)        | (Detik)        | (Detik)    |
| Arah Selatan - Arah Utara               | 106.95      | 158.66         | 88               | 88        | LOS F    | 6      | 177.85        | 177.85         | 157.95         | 3.08       |
| Arah Selatan - Arah Barat               | 1.89        | 34.23          | 104              | 104       | $LOS_E$  | 5      | 64.45         | 64.45          | 46.08          | 1.99       |
| Arah Selatan - Arah Timur               | 106.95      | 158.66         | 86               | 86        | LOS F    | 6      | 169.55        | 169.55         | 149.94         | 2.87       |
| Arah Barat - Arah Utara (Jalur Mobil)   | 151.86      | 219.64         | 40               | 40        | LOS E    | 5      | 71.62         | 71.62          | 48.94          | 0.95       |
| Arah Barat - Arah Selatan (Jalur Mobil) | 159.7       | 210.35         | 50               | 50        | $LOS_F$  | 6      | 85.95         | 85.95          | 69.81          | 0.94       |
| Arah Barat - Arah Timur (Jalur Mobil)   | 159.7       | 210.35         | 58               | 58        | LOS F    | 6      | 86.63         | 86.63          | 72.18          | 0.93       |
| Arah Timur - Arah Utara (Jalur Mobil)   | 176.54      | 215.33         | 46               | 46        | LOS F    | 6      | 95.59         | 95.59          | 76.55          | 1.13       |
| Arah Timur - Arah Selatan (Jalur Mobil) | 0.36        | 12.83          | 41               | 41        | LOS F    | 6      | 94.1          | 94.1           | 60.58          | 1.78       |
| Arah Timur - Arah Barat (Jalur Mobil)   | 176.54      | 215.33         | 56               | 56        | LOS F    | 6      | 98.87         | 98.87          | 81.7           | 1.29       |
| Arah Timur - Arah Utara (Jalur Motor)   | 150.58      | 183.71         | 16               | 16        | $LOS_F$  | 6      | 245           | 245            | 193.19         | 4.56       |
| Arah Timur - Arah Barat (Jalur Motor)   | 150.58      | 183.71         | 26               | 26        | LOS F    | 6      | 202.26        | 202.26         | 162.64         | 3.38       |
| Arah Timur - Arah Selatan (Jalur Motor) | 119.14      | 185.42         | 154              | 154       | LOS E    | 5      | 60.17         | 60.17          | 8.07           | 4.54       |
| Arah Utara - Arah Selatan               | 128.21      | 151.95         | 23               | 23        | $LOS_F$  | 6      | 180.47        | 180.47         | 163.55         | 1.57       |
| Arah Utara - Arah Barat                 | 128.21      | 151.95         | 25               | 25        | LOS F    | 6      | 237.43        | 237.43         | 221.08         | 2.6        |
| Arah Utara - Arah Timur                 | 45.02       | 171.57         | 33               | 33        | $LOS_E$  | 5      | 67.09         | 67.09          | 56.4           | 0.97       |
| Arah Barat - Arah Selatan (Jalur Motor) | 151.05      | 180.88         | 19               | 19        | $LOS_F$  | 6      | 153.68        | 153.68         | 114.62         | 5.         |
| Arah Barat - Arah Timur (Jalur Motor)   | 151.05      | 180.88         | 17               | 17        | LOS F    | 6      | 117.9         | 117.9          | 83.64          | 4.35       |
| Arah Barat - Arah Utara (Jalur Motor)   | 121.92      | 183.31         | 143              | 143       | $LOS_E$  | 5      | 61.75         | 61.75          | 9.75           | 5.3        |
| Simpang Kentungan                       | 82.08       | 219.64         | 1025             | 1025      | $LOS_F$  | 6      | 104.79        | 104.79         | 74.64          | 2.91       |

Tabel 4.13 Hasil *Output* pemodelan eksisting

# b. Pemodelan *default*

Setelah dilakukan proses *running*, setelah itu didapatkan data output berupa tundaan, LOS (*Level of Service*), panjang antrian ditunjukkan pada Tabel 4.14.

| <b>MOVEMENT</b>    | <b>OLEN</b> | <b>OLENMAX</b> | <b>VEHS(ALL)</b> | PERS(ALL)     | LOS(ALL) | LOSVAL(ALL)   | <b>VEHDELAY(ALL)</b> | PERSDELAY(ALL) | STOPDELAY(ALL) | STOPS(ALL) |
|--------------------|-------------|----------------|------------------|---------------|----------|---------------|----------------------|----------------|----------------|------------|
| Arah Barat Timur   | 0,13        | 8,8            | 341              | 341           | $LOS_C$  |               | 28,81                | 28,81          | 0,83           | 0,73       |
| Arah Barat Utara   | 0,13        | 8,8            | 102              | 102           | LOS B    |               | 12,42                | 12,42          | 0.98           | 0,48       |
| Arah Barat Selatan | 39,14       | 96,27          |                  |               | LOS F    | 6             | 231,09               | 231,09         | 159,11         | 9,86       |
| Arah Barat Timur 1 | 39,14       | 96,27          | 19               | 19            | LOS F    | 6             | 218,78               | 218,78         | 69,16          | 14,47      |
| Arah Selatan Barat | 121,28      | 191,33         | 89               | 89            | LOS F    | 6             | 138,49               | 138,49         | 76,48          | 7,45       |
| Arah Selatan Utara | 121,28      | 191,33         | 51               | 51            | $LOS_F$  | 6             | 188,43               | 188,43         | 126,14         | 11,2       |
| Arah Selatan Timur | 121,28      | 191,33         | 94               | 94            | LOS F    | 6             | 169,78               | 169,78         | 75,32          | 12,83      |
| Arah Utara Barat   | 132,08      | 174,28         | 152              | 152           | LOS F    | 6             | 115,8                | 115,8          | 40,63          | 12,12      |
| Arah Utara Selatan | 132,08      | 174,28         | 65               | 65            | LOS F    | 6             | 114,9                | 114,9          | 54,86          | 11,78      |
| Arah Utara Timur   | 132,08      | 174,28         | 119              | 119           | $LOS_F$  | 6             | 130,72               | 130,72         | 36,42          | 15,12      |
| Arah Timur Barat   | 48,32       | 168,3          | $\mathcal{R}$    | $\mathcal{F}$ | LOS E    |               | 72,26                | 72,26          | 1,67           | 3          |
| Arah Timur Utara   | 10,94       | 96,2           | 36               | 36            | $LOS_C$  | $\mathcal{R}$ | 29,44                | 29,44          | 8,27           | 0,97       |
| Arah Timur Selatan | 0,15        | 15,75          | 73               | 73            | $LOS_A$  |               | 3,43                 | 3,43           | 0,07           | 0,21       |
| Arah Timur Barat 1 | 0,15        | 15,75          | 426              | 426           | LOS C    | $\mathbf{3}$  | 26                   | 26             | 0.59           | 0,65       |
| Default            | 50,05       | 191,33         | 1577             | 1577          | LOS E    |               | 68,48                | 68,48          | 23,95          | 4,96       |

Tabel 4.14 Hasil *Output* pemodelan *partial cloverleaf default*

# c. Pemodelan Modifikasi

Setelah dilakukan proses *running*, setelah itu didapatkan data outpun berupa tundaan, LOS (*Level of Service*), panjang antrian ditunjukkan pada Tabel 4.15.

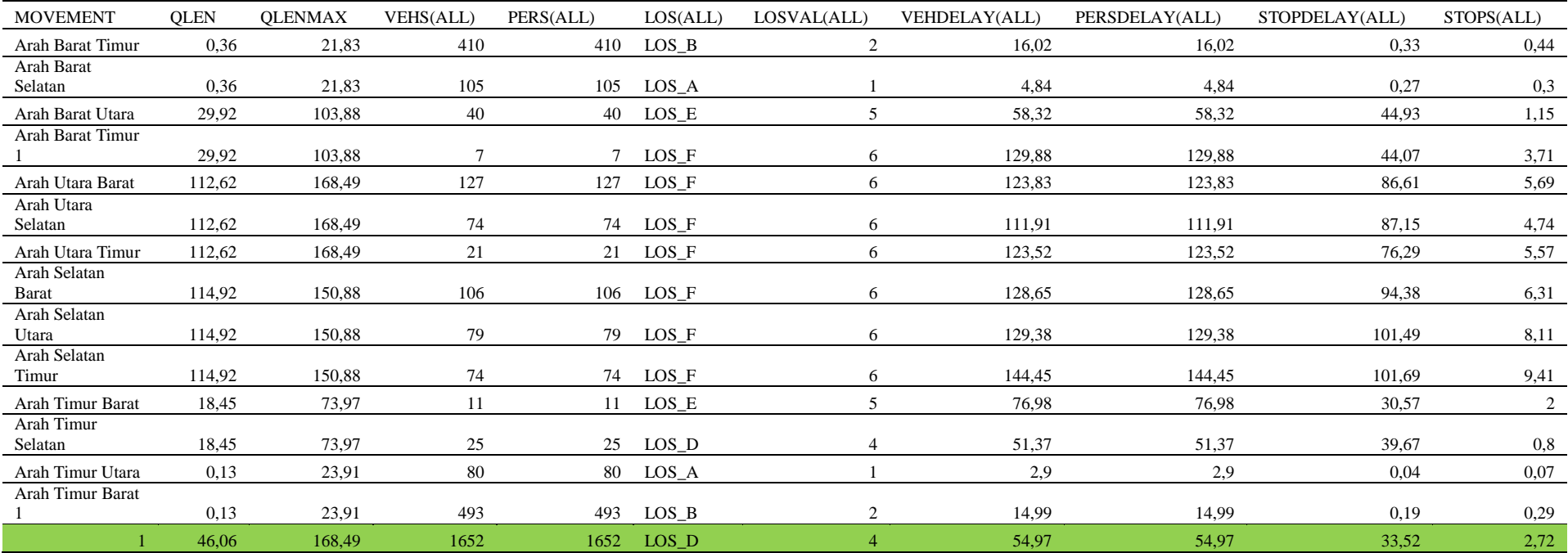

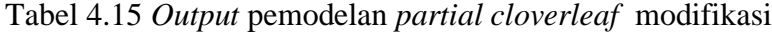

|                 | <u>hivuhtinasi</u> |               |           |  |  |  |  |
|-----------------|--------------------|---------------|-----------|--|--|--|--|
| Hasil Pemodelan | Panjang Antrian    | Nilai Tundaan | Nilai LOS |  |  |  |  |
| Eksisting       | 82,08              | 104.79        |           |  |  |  |  |
| Default         | 50,05              | 68,48         |           |  |  |  |  |
| Modifikasi      | 46.06              | 54,97         |           |  |  |  |  |

Tabel 4.16 Perbandingan hasil output pemodelan eksisting, *default*, dan modifikasi

### **4.1.9 Hasil Validasi Regresi**

a Pemodelan eksisting

Validasi data digunakan dalam menguji pemodelan yang sudah dibuat dengan membuat korelasi jumlah kendaraan nyata dan jumlah kendaran yang didapatkan pada model. Hasil validasi data ditunjukkan pada tabel dan gambar dibawah ini.

|              |           | Model      | Real       |
|--------------|-----------|------------|------------|
|              |           | (kend/10') | (kend/jam) |
|              | <b>ST</b> | 75         | 3313       |
| <b>Barat</b> | LT        | 183        | 483        |
|              | <b>RT</b> | 69         | 755        |
|              | <b>ST</b> | 82         | 3348       |
| Timur        | LT        | 195        | 429        |
|              | <b>RT</b> | 62         | 894        |
|              | <b>ST</b> | 23         | 2137       |
| Utara        | LT        | 33         | 364        |
|              | RT        | 25         | 1065       |
|              | <b>ST</b> | 88         | 3624       |
| Selatan      | LТ        | 104        | 1570       |
|              | RT        | 86         | 1379       |

Tabel 4.17 Perbandingan pemodelan eksisting dengan kondisi nyata

Kemudian dari tabel 4.17 diatas dibuat grafik analisis regresi didapatkan nilai regresi 0,0497 artinya hasil pemodelan eksisting tersebut jauh dari kondisi sebenarnya karena nilai regresinya tidak mendekati 1 seperti gambar dibawah. Salah satu faktor yang mempengaruhi adalah versi program, dimana peneliti menggunakan PTV.VISSIM 9 *Student Version*. *Student Version* hanya bisa mensimulasikan program selama 10 menit.

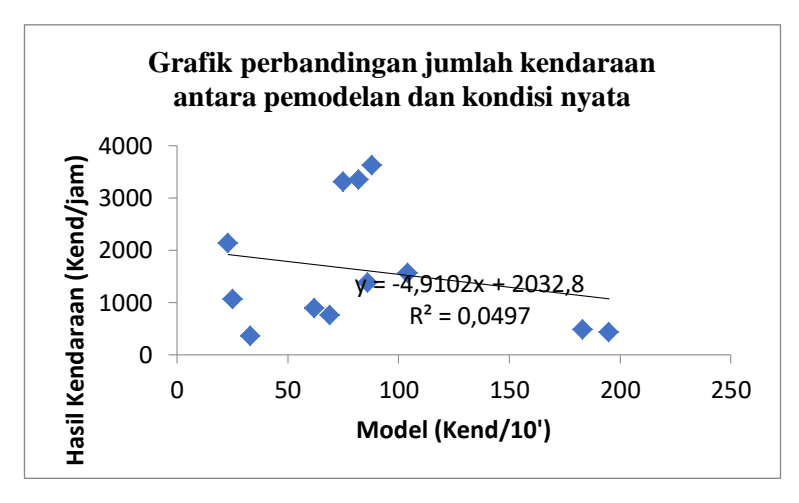

Gambar 4.43 Validasi data dengan analisa regresi eksisting.

b. Pemodelan *default*

Validasi data digunakan dalam menguji pemodelan yang sudah dibuat dengan membuat korelasi jumlah kendaraan nyata dan jumlah kendaran yang didapatkan pada model. Hasil validasi data seperti ditunjukkan Tabel 4.18.

|         |           | Model     | Real       |
|---------|-----------|-----------|------------|
|         |           | (kend/10) | (kend/jam) |
|         | <b>ST</b> | 360       | 3313       |
| Barat   | <b>LT</b> | 102       | 483        |
|         | <b>RT</b> |           | 755        |
|         | <b>ST</b> | 429       | 3348       |
| Timur   | LT        | 73        | 429        |
|         | <b>RT</b> | 36        | 894        |
|         | <b>ST</b> | 65        | 2137       |
| Utara   | LT        | 119       | 364        |
|         | <b>RT</b> | 152       | 1065       |
|         | <b>ST</b> | 51        | 3624       |
| Selatan | <b>LT</b> | 89        | 1570       |
|         | RT        | 94        | 1379       |

Tabel 4.18 Perbandingan pemodelan *default* dengan kondisi nyata

Kemudian dari Tabel 4.18 diatas dibuat grafik analisis regresi didapatkan nilai regresi 0,3383 artinya hasil pemodelan eksisting tersebut jauh dari kondisi sebenarnya karena nilai regresinya tidak mendekati 1 seperti gambar dibawah. Salah satu faktor yang mempengaruhi adalah versi program, dimana peneliti menggunakan PTV.VISSIM 9 *Student Version*. *Student Version* hanya bisa mensimulasikan program selama 10 menit.

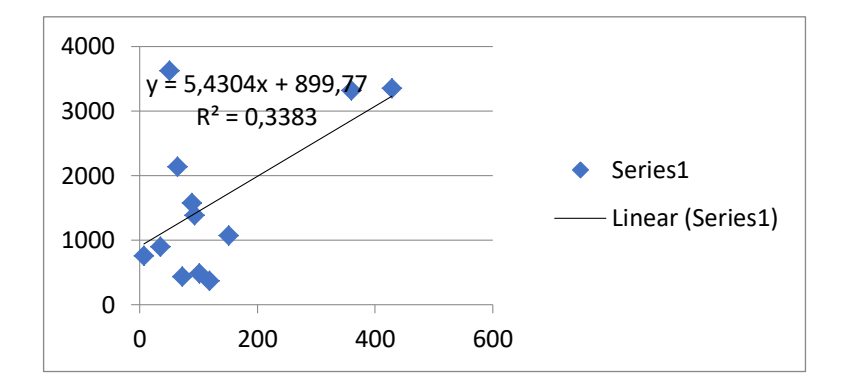

Gambar 4.44 Validasi data dengan analisa regresi *default*.

c. Pemodelan modifikasi

Validasi data digunakan dalam menguji pemodelan yang sudah dibuat dengan membuat korelasi jumlah kendaraan nyata dan jumlah kendaran yang didapatkan pada model. Hasil validasi data seperti ditunjukkan Tabel 4.19.

|         |           | Model      | Real       |
|---------|-----------|------------|------------|
|         |           | (kend/10') | (kend/jam) |
|         | <b>ST</b> | 417        | 3313       |
| Barat   | <b>LT</b> | 40         | 483        |
|         | <b>RT</b> | 105        | 755        |
|         | <b>ST</b> | 504        | 3348       |
| Timur   | <b>LT</b> | 25         | 429        |
|         | <b>RT</b> | 80         | 894        |
|         | <b>ST</b> | 74         | 2137       |
| Utara   | <b>LT</b> | 21         | 364        |
|         | <b>RT</b> | 127        | 1065       |
|         | <b>ST</b> | 79         | 3624       |
| Selatan | LT        | 106        | 1570       |
|         | RT        | 74         | 1379       |

Tabel 4.19 Perbandingan pemodelan modifikasi dengan kondisi nyata

Kemudian dari Tabel 4.19 diatas dibuat grafik analisis regresi didapatkan nilai regresi 0,4869 artinya hasil pemodelan eksisting tersebut jauh dari kondisi sebenarnya karena nilai regresinya tidak mendekati 1 seperti gambar dibawah. Salah satu faktor yang mempengaruhi adalah versi program, dimana peneliti menggunakan PTV.VISSIM 9 *Student Version*. *Student Version* hanya bisa mensimulasikan program selama 10 menit.

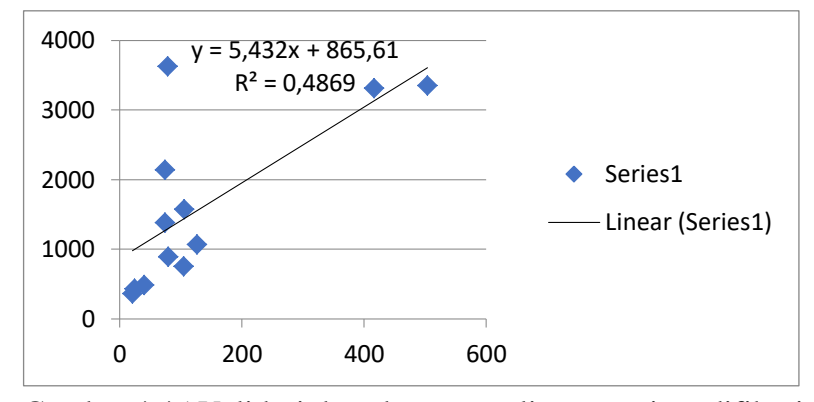

Gambar 4.45 Validasi data dengan analisa regresi modifikasi .